## **Uplink**<sup>°</sup>

### Interlogix NX-8E

Wiring Uplink's Cellular Communicators and Programming the Panel

#### **CAUTION:**

- It is advised that an experienced alarm installer programs the panel as further programming may be required to ensure proper performance and use of the full functionality.
- Do not route any wiring over circuit board.
- Full panel testing, and signal confirmation, must be completed by the installer.

**NEW FEATURE:** For 5530M Communicators, the status of the panel can be retrieved not only from the status PGM but now also from the Open/Close reports from the dialler. Therefore, wiring the white wire and programming of the status PGM of the panel is optional.

**IMPORTANT NOTE:** The Open/Close reporting needs to be enabled during the initial pairing procedure.

Wiring the 5530M communicators to Interlogix NX-8E

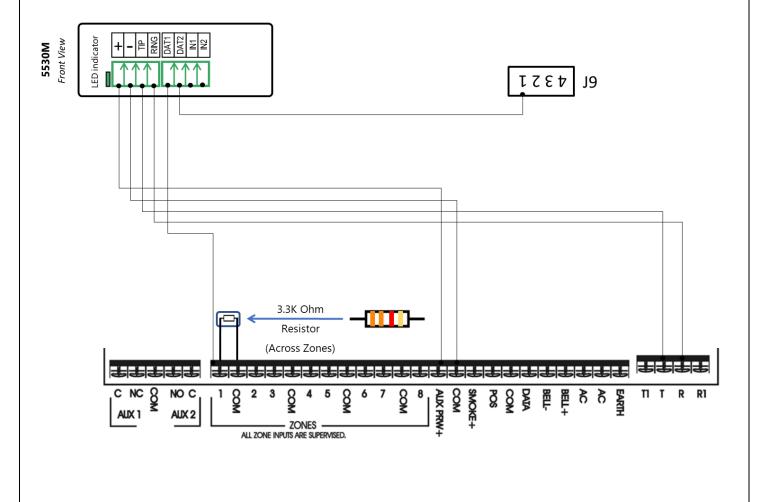

# **Uplink**°

Wiring and Programming Uplink Communicators to Interlogix NX-8E

Wiring the MN Series with UDM to Interlogix NX-8E for UDL for remote upload/download

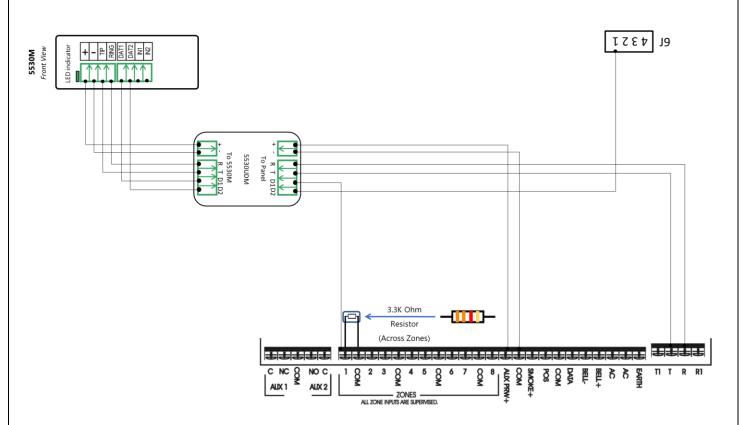

#### Programming the Interlogix NX-8E Alarm Panel via the Keypad

Enable Contact ID reporting:

| Keypad Entry      | Action Description                                                                                                    |
|-------------------|----------------------------------------------------------------------------------------------------|
| *89713            | Enter programming mode.                                                                                                    |
| 00#               | To go to edit main menu.                                                                                                    |
| 0#                | To configure Phone 1.                                                                                                    |
| 15*, 1*, 2*, 3*,  | Set value 123456 and DTMF dialing for this number (Seg#1 = 15). Press                                                                  |
| 4*, 5*, 6*, #     | # to go back (123456 is just an example).                                                                                              |
| 1#                | To configure Phone 1 account code.                                                                                                    |
| 1*, 2*, 3*, 4*, # | Type the desired account code (1234 is just an example). # to go back.                                                                 |
| 2#                | To configure Phone 1 communicator format.                                                                                              |
| 13*               | Set the value to 13 which corresponds to "Ademco Contact ID". * to save and go back.                                                   |
| 4#                | To go to "Phone 1 events reported" toggle menu.                                                                                        |
| 12345678*         | All toggle options should be enabled. * to save and go to next menu.                                                                   |
| 12345678*         | All toggle options should be enabled. * to save and go back.                                                                           |
| 5#                | To go to "Phone 1 partitions reported" toggle menu.                                                                                    |
| 1*                | Enable option 1 to enable report events from partition 1 to phone number 1. * to save and go back.                                     |
|                   | *89713<br>00#<br>0#<br>15*, 1*, 2*, 3*,<br>4*, 5*, 6*, #<br>1#<br>1*, 2*, 3*, 4*, #<br>2#<br>13*<br>4#<br>12345678*<br>12345678*<br>5# |

## **Uplink**<sup>°</sup>

Wiring and Programming Uplink Communicators to Interlogix NX-8E

| Enter location | 23#           | To go to "Partition features" menu.                                                                                                    |
|----------------|---------------|----------------------------------------------------------------------------------------------------|
| Loc# 23 Seg# 1 | *, *, 1, *, # | Press * twice to go to section 3 toggle options menu. Enable option 1<br>(to enable "Open/Close reporting"), press * to save and then # to go<br>back to the main menu. |
| Enter location | Exit, Exit    | Press "Exit" twice to exit programming mode.                                                                                                    |

#### Program Keyswitch zone and output:

| Display                 | Keypad Entry | Action Description                                                                                                    |
|-------------------------|--------------|----------------------------------------------------------------------------------------------------|
| System ready            | *89713       | Enter programming mode                                                                                                    |
| Enter device<br>address | 00#          | To go to edit main menu                                                                                                    |
| Enter location          | 25#          | To go to "Zone 1-8 zone type" menu                                                                                                    |
| Loc# 25 Seg# 1          | 11, *, #     | To configure Zone1 type as keyswitch, * to save and go to the next section, # to go back to the main menu.                                              |
| Enter location          | 45 #         | To go to "Auxiliary output 1 to 4 partition selection" toggle menu.                                                                                     |
| Loc# 45 Seg# 1          | 1, *, #      | Enable option 1 to assign events from partition 1 to impact output 1.<br>Press * to save and go to next section, then # to go back to the main<br>menu. |
| Enter location          | 47#          | To go to "Auxiliary output 1 event and times" menu.                                                                                                    |
| Loc# 47 Seg# 1          | 21*          | Enter 21 to assign "Armed status" event to PGM 1. Press * to save and go to the next section.                                                           |
| Loc# 47 Seg# 2          | 0*           | Enter 0 to set the output to follow the event (without delay). Press * to save and go back to the main menu.                                            |
| Enter location          | Exit, Exit   | Press "Exit" twice to exit programming mode.                                                                                                    |

Programming the GE Interlogix NX-8E Alarm Panel via the Keypad for remote Upload/Download (UDL)

| Display                 | Keypad Entry      | Action Description                                                              |
|-------------------------|-------------------|---------------------------------------------------------------------------------|
| System ready            | *89713            | Enter programming mode.                                                         |
| Enter device<br>address | 00#               | To go to main edit menu.                                                        |
| Enter location          | 19#               | Start configuring "Download Access Code". By default, it is "84800000".         |
| Loc#19 Seg#             | 8, 4, 8, 0, 0, 0, | Set download access code to its default value. Press # to save and go back.     |
|                         | 0, 0, #           | <b>IMORTANT</b> - This code should match the one set in the "DL900" software.   |
| Enter location          | 20#               | To go to "Number of rings to answer" menu.                                      |
| Loc#20 Seg#             | 1#                | Set number of rings to answer to 1. Press # to save and go back.                |
| Enter location          | 21#               | Go to "Download control" toggle menu.                                           |
| Loc#21 Seg#             | 1, 2, 3, 8, #     | All of these (1,2,3,8) should be OFF in order to disable "AMD" and "Call back". |
| Enter location          | Exit, Exit        | Press "Exit" twice to exit programming mode.                                    |